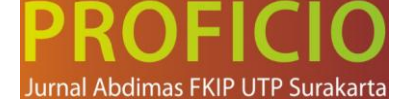

## **PELATIHAN PENGUNAAN APLIKASI MYOB BAGI SISWA KELAS XII SMK PGRI 1 PRABUMULIH DALAM RANGKA PERSIAPAN MENGADAPI UJIAN KOMPETENSI KEJURUAN**

#### **Bayu Dharmaraga Alkahfi**

Fakultas Ekonomi dan Bisnis, Universitas Prabumulih E-mail : [bayudharma17@unpra.ac.id](mailto:bayudharma17@unpra.ac.id)

#### **Abstract**

This activity aims to train the use of the MYOB application for class XII students of SMK PGRI 1 Prabumulih as preparation for the vocational competency exam. The MYOB (Mind Your Own Business) application is an accounting software that is widely used in the business world. Through this training, students are expected to be able to understand basic accounting concepts and be able to operate the MYOB application effectively. The method used is the delivery of material with a practical approach, so that students can be directly involved in using the MYOB application. Training is carried out through face-to-face sessions and hands-on practice using the software. The material presented includes an introduction to the basic concepts of accounting, managing company databases, inputting transaction data, preparing financial reports, and financial analysis. The results of the training showed an increase in students' understanding of the basic concepts of accounting and their ability to use the MYOB application. Students can create company databases, input transaction data correctly, and produce accurate financial reports. In addition, students are also able to analyze financial data to make good business decisions. In the context of preparation for vocational competency exams, training in using the MYOB application provides significant benefits for students. They have practical knowledge and skills relevant to the world of work. This dedication also provides a motivational boost to students to develop their competencies in facing challenges in the world of work.

**Keywords:** MYOB, basic accounting concepts, vocational competency exams, technology 4.0

#### **Abstrak**

Kegiatan ini bertujuan untuk melatih penggunaan aplikasi MYOB bagi siswa kelas XII SMK PGRI 1 Prabumulih sebagai persiapan menghadapi ujian kompetensi kejuruan. Aplikasi MYOB (Mind Your Own Business) merupakan perangkat lunak akuntansi yang banyak digunakan dalam dunia bisnis. Melalui pelatihan ini, diharapkan siswa dapat memahami konsep dasar akuntansi dan mampu mengoperasikan aplikasi MYOB secara efektif. Metode yang digunakan adalah penyampaian materi dengan pendekatan praktis, sehingga siswa dapat langsung terlibat dalam penggunaan aplikasi MYOB. Pelatihan dilakukan melalui sesi tatap muka dan praktek langsung menggunakan perangkat lunak tersebut. Materi yang disampaikan mencakup pengenalan konsep dasar akuntansi, pengaturan database perusahaan, penginputan data transaksi, pembuatan laporan keuangan, dan analisis keuangan. Hasil pelatihan menunjukkan peningkatan pemahaman siswa tentang konsep dasar akuntansi dan kemampuan dalam menggunakan aplikasi MYOB. Siswa mampu dapat membuat database perusahaan, menginput data transaksi dengan benar, serta menghasilkan laporan keuangan yang akurat. Selain itu, siswa juga mampu menganalisis data keuangan untuk mengambil keputusan bisnis yang baik. Dalam konteks persiapan menghadapi ujian kompetensi kejuruan, pelatihan penggunaan aplikasi MYOB ini memberikan manfaat signifikan bagi siswa. Mereka memiliki pengetahuan dan keterampilan praktis yang relevan dengan dunia kerja. Pengabdian ini juga memberikan dorongan motivasi kepada siswa untuk mengembangkan kompetensi mereka dalam menghadapi tantangan di dunia kerja.

**Kata Kunci:** MYOB, konsep dasar akuntansi, ujian kompetensi kejuruan, teknologi 4.0

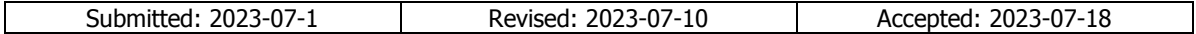

#### **Pendahuluan**

Pendidikan kejuruan di Sekolah Menengah Kejuruan (SMK) menghadapi tantangan baru dengan adanya perkembangan teknologi 4.0 yang berdampak pada dunia kerja, termasuk dalam bidang akuntansi dan keuangan" (Pramono, Rahardjo, & Yuwono, 2017). Perusahaan-perusahaan kini semakin mengadopsi sistem digital dan menggunakan perangkat lunak akuntansi terintegrasi untuk meningkatkan efisiensi dan efektivitas proses bisnis mereka.

Vol.4 No2, juli 2023.

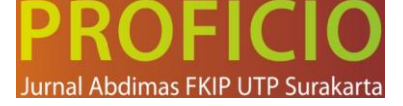

Dalam konteks ini, penting bagi siswa kelas XII SMK PGRI 1 Prabumulih untuk mempersiapkan diri menghadapi tantangan di dunia kerja yang semakin canggih dan digital. Salah satu aspek penting yang harus mereka kuasai adalah penggunaan aplikasi akuntansi modern, seperti MYOB (Mind Your Own Business). MYOB merupakan perangkat lunak akuntansi yang telah terbukti efektif dalam membantu perusahaan mengelola transaksi keuangan, menyusun laporan keuangan, dan menganalisis data keuangan.

Namun, masih ada siswa-siswi SMK Jurusan Akuntansi yang belum memahami secara memadai penggunaan aplikasi akuntansi modern, seperti MYOB yang relevan dengan perkembangan teknologi 4.0 (Saftari, 2021). Pemahaman yang kurang ini dapat menghambat kemampuan siswa dalam menghadapi ujian kompetensi kejuruan yang semakin menuntut penguasaan teknologi (Wibowo & Mahrosa, 2019). Selain itu, pemahaman yang kurang tentang konsep dasar akuntansi juga dapat mempengaruhi efektivitas penggunaan aplikasi MYOB (Tifani & Rachmawati, 2020).

Dalam rangka mengatasi tantangan ini, diperlukan suatu pengabdian yang bertujuan untuk memberikan pelatihan penggunaan aplikasi MYOB kepada siswa kelas XII SMK PGRI 1 Prabumulih. Pelatihan ini tidak hanya akan meningkatkan pemahaman siswa tentang konsep dasar akuntansi, tetapi juga memberikan mereka keterampilan praktis dalam mengoperasikan aplikasi MYOB yang relevan dengan perkembangan teknologi 4.0.

Dengan demikian, melalui pengabdian ini diharapkan siswa dapat mempersiapkan diri dengan baik dalam menghadapi dunia kerja yang semakin terhubung secara digital. Pemahaman mereka tentang penggunaan aplikasi MYOB dan konsep dasar akuntansi yang baik akan memberikan keunggulan kompetitif dalam mencari pekerjaan atau melanjutkan pendidikan ke jenjang yang lebih tinggi.

#### **Metode**

Pengabdian ini akan dilakukan melalui pendekatan praktis yang melibatkan siswa secara aktif dalam proses pembelajaran. Berikut adalah metode yang akan digunakan dalam pengabdian ini:

- 1. Penyusunan Materi Pelatihan: Tim akan menyusun materi pelatihan yang terstruktur dan sesuai dengan kebutuhan siswa kelas XII SMK PGRI 1 Prabumulih. Materi akan mencakup konsep dasar akuntansi dan penggunaan aplikasi MYOB. Referensi yang relevan akan digunakan sebagai panduan dalam penyusunan materi.
- 2. Sesi Tatap Muka: Pelatihan akan dilakukan melalui sesi tatap muka antara tim pengabdian dengan siswa. Pada sesi ini, tim akan memperkenalkan konsep dasar akuntansi secara teoritis dan menjelaskan fungsi dan manfaat penggunaan aplikasi MYOB dalam dunia bisnis. Siswa juga akan diberikan penjelasan tentang tata cara penggunaan aplikasi MYOB secara umum.
- 3. Praktek Penggunaan Aplikasi MYOB: Setelah sesi tatap muka, siswa akan diajak untuk melakukan praktek langsung menggunakan aplikasi MYOB. Mereka akan belajar mengatur profil perusahaan, menginput data transaksi, dan menghasilkan laporan keuangan menggunakan aplikasi tersebut. Tim pengabdian akan memberikan panduan dan bimbingan langsung kepada siswa dalam menggunakan aplikasi MYOB.
- 4. Diskusi dan Tanya Jawab: Setelah setiap sesi praktek, akan dilakukan diskusi dan sesi tanya jawab antara siswa dan tim pengabdian. Siswa akan diberikan kesempatan untuk bertanya tentang hal-hal yang tidak dipahami atau mengalami kesulitan dalam penggunaan aplikasi MYOB. Tim akan memberikan penjelasan tambahan dan bimbingan untuk memastikan pemahaman yang komprehensif.
- 5. Evaluasi dan Umpan Balik: Setelah pelatihan selesai, dilakukan evaluasi untuk mengukur pemahaman siswa dan sejauh mana mereka mampu mengoperasikan aplikasi MYOB. Siswa akan diberikan tugas atau studi kasus untuk diimplementasikan menggunakan aplikasi MYOB,

Vol.4 No2, juli 2023.

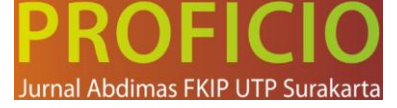

dan hasilnya akan dievaluasi oleh tim pengabdian. Selain itu, siswa juga akan diminta untuk memberikan umpan balik mengenai pengalaman mereka dalam pelatihan.

Melalui metode ini, diharapkan siswa dapat memperoleh pemahaman yang baik tentang konsep dasar akuntansi dan keterampilan praktis dalam menggunakan aplikasi MYOB. Pendekatan praktis ini memungkinkan siswa untuk langsung terlibat dan mengaplikasikan pengetahuan yang mereka peroleh. Dengan adanya diskusi dan umpan balik, pengabdian ini dapat diarahkan untuk meningkatkan pemahaman siswa secara efektif.

#### **Hasil dan Pembahasan**

Pelatihan ini dilaksanakan dua hari yaitu pada Hari Selasa, 14 Februari 2023 mulai pukul 08.00 WIB sampai dengan 17.00 WIB bertempat diruang Laboratorium Komputer SMK PGRI 1 Prabumulih. Pengabdian ini menghasilkan beberapa hasil yang positif dalam persiapan siswa kelas XII SMK PGRI 1 Prabumulih menghadapi ujian kompetensi kejuruan dengan menggunakan aplikasi MYOB. Berikut adalah hasil yang dicapai dalam pengabdian ini:

- 1. Terjadinya kerjasama yang baik antara Fakultas Ekonomi dan Bisnis (FEB) Universitas Prabumulih dengan SMK PGRI 1 Prabumulih.
- 2. Peningkatan Pemahaman Konsep Akuntansi: Setelah mengikuti pelatihan, siswa mengalami peningkatan pemahaman yang signifikan tentang konsep dasar akuntansi. Mereka memahami prinsip-prinsip dasar akuntansi, seperti pencatatan transaksi, penyusunan laporan keuangan, dan analisis data keuangan. Peningkatan pemahaman ini membekali siswa dengan landasan yang kuat dalam bidang akuntansi.
- 3. Penguasaan Penggunaan Aplikasi MYOB: Siswa berhasil menguasai penggunaan aplikasi MYOB setelah melalui sesi pelatihan dan praktek langsung. Mereka dapat mengoperasikan aplikasi untuk menginput data transaksi, menghasilkan laporan keuangan, dan melakukan analisis keuangan. Penguasaan aplikasi ini memungkinkan siswa untuk mengoptimalkan proses akuntansi dalam situasi yang lebih nyata.
- 4. Peningkatan Kemampuan Praktis: Melalui pengabdian ini, siswa mengembangkan kemampuan praktis dalam mengaplikasikan pengetahuan dan keterampilan akuntansi mereka dalam penggunaan aplikasi MYOB. Mereka dapat mengadaptasi penggunaan aplikasi dalam konteks bisnis yang relevan dengan dunia kerja saat ini. Kemampuan praktis ini membantu siswa menjadi lebih siap untuk menghadapi tuntutan dunia kerja yang semakin terhubung secara digital.
- 5. Keunggulan Kompetitif: Hasil dari pelatihan ini memberikan siswa keunggulan kompetitif dalam mencari pekerjaan atau melanjutkan pendidikan ke jenjang yang lebih tinggi. Pemahaman yang baik tentang konsep dasar akuntansi dan penguasaan penggunaan aplikasi MYOB membuat siswa lebih siap menghadapi dunia kerja yang semakin mengadopsi teknologi 4.0 dan aplikasi akuntansi terintegrasi.

Dalam pelatiahan yang dilakukan tim pengabdian membahas mengenai Myob Accounting v18 dari membuka programnya, membuat file database perusahaan baru, sampai membuat neraca saldo awal, membuat data customer and supplier, neraca saldo piutang dagang dan hutang dagang, daftar *inventory*, saldo *inventory*, penginputan transaksi dan penginputan jurnal penyesuaian. Adapaun sedikit materi yang disampaikan sebagai berikut :

- 1. Cara membuat database perusahaan baru :
	- a. Setelah membuka aplikasi MYOB, pilih opsi "Create New Company" atau "New Company File" untuk membuat profil perusahaan baru.

# **PROFICIO: Jurnal Pengabdian Kepada Masyarakat**

Vol.4 No2, juli 2023.

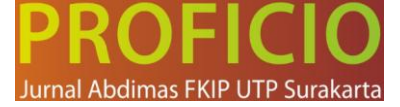

- b. Isi Informasi Perusahaan: Anda akan diminta untuk mengisi informasi dasar perusahaan, seperti nama perusahaan, alamat, nomor telepon, dan detail lainnya yang relevan. Pastikan untuk mengisi informasi dengan benar dan lengkap.
- c. Tentukan Lokasi Penyimpanan: Pilih lokasi penyimpanan untuk database perusahaan Anda. Anda dapat memilih untuk menyimpannya di komputer lokal atau di server jaringan jika digunakan oleh beberapa pengguna.
- d. Pilih Tipe Industri: Pilih tipe industri yang paling sesuai dengan bisnis perusahaan Anda. MYOB menyediakan berbagai pilihan industri yang berbeda, seperti ritel, manufaktur, jasa profesional, dan sebagainya.
- e. Pilih Rencana Akun: Setelah memilih tipe industri, Anda dapat memilih rencana akun yang paling cocok untuk perusahaan Anda. Rencana akun mencakup kerangka akun yang digunakan untuk mencatat transaksi keuangan perusahaan.
- f. Konfigurasi Pengaturan Lainnya: Selanjutnya, Anda akan diminta untuk mengonfigurasi pengaturan lainnya, seperti pengaturan mata uang, periode pelaporan keuangan, dan preferensi lain yang relevan.
- g. Impor Data Awal (Opsional): Jika perusahaan Anda sudah memiliki data transaksi sebelumnya, Anda dapat memilih untuk mengimpor data awal ke database MYOB. Ini melibatkan impor data seperti daftar pelanggan, daftar supplier, daftar barang, dan saldo awal.
- h. Selesaikan Proses Pembuatan Database: Setelah mengisi semua informasi yang diperlukan dan menyelesaikan pengaturan, klik tombol "Finish" atau "Selesai" untuk menyelesaikan proses pembuatan database perusahaan di MYOB. Secara lengkap bisa dilihat pada video berikut ini : https://www.youtube.com/watch?v=ahcfNf65qes.
- 2. Cara mengisi neraca saldo awal
	- a. Pada toolbar MYOB, klik Setup
	- b. Setelah itu, klik Balance
	- c. Klik Account Opening Balance
	- d. Masukan saldo semua akunnya dengan syarat ketik angka tanpa mata uang, koma, atau titik (ex : Rp 100.000 menjadi 100000)
	- e. Pada akun yang merupakan akun pengurangan saldo akun sebelumnya di tambahkan tanda minus (-) sebelum saldo akun tersebut. Secara lengkap bias dilihat pada video berikut ini : https://www.youtube.com/watch?v=tQgXciUQhkA
- 3. Cara membuat data Customer dan Supplier
	- a. Pilih Card File
	- b. Pilih Card List [pada layar Card List terdapat 5 kolom tabulasi yaitu All cards, Customer, Supplier, Employee dan Personal.] Pilih Customer.
	- c. Klik Button New, Kemudian akan Tampil Layar Card Information.
	- d. Masukan infomasi perusahaan Kemudian klik ok. Adapun cara lengkapnya dapat dilihat pada video berikut : https://www.youtube.com/watch?v=re9DIx7ANjU
- 4. Cara membuat neraca saldo hutang dan piutang
	- a. Pada tampilan awal, klik menu Setup, balance, Customer Balance
	- b. Setelah itu akan muncul beberapa customer yang telah di isi sebelumnya, lalu klik salah satu customer dan klik Add Sale.
	- c. Kemudian ada tampilan, informasi yang menyataan bahwa (=Total saldo putang ini harus sama dengan saldo piutang di akun Perkiraan), klik saja OK. Kemudian Tekan Enter.

# **PROFICIO: Jurnal Pengabdian Kepada Masyarakat**

Vol.4 No2, juli 2023.

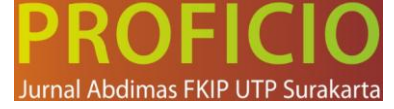

- d. Isi data kemudian klik record. Adapun cara lengkapnya sebagai berikut: https://www.youtube.com/watch?v=48frZjYK2Eg
- 5. Cara membuat daftar inventory
	- a. Klik tab Inventory yang berupa Icon bertuliskan "Inventory", kemudian klik tulisan "Item List".
	- b. Akan muncul tampilan "Item List". Klik pada icon bertuliskan "New" untuk membuat daftar Invetoris baru.
	- c. Muncul tampilan Form "Item Information". Isi form tersebut sesuai dengan data inventoris barang yang dibutuhkan. Satu buah form berisi data tentang satu jenis item saja.
	- d. Checklist pada ketika checkbox di bawah ini. Perhatikan, akan muncul text dan option box seperti pada gambar di bawah ini (yang ditandai kotak orange).
	- e. Lihat pada tab "Buying Details" dan "Selling Details", tab tersebut digunakan untuk member informasi mengenai pembelian dan penjualan dari suatu barang (item).
	- f. Lakukan hal yang sama pada tab "Selling Details". Setelah mengisi form tersebut, klik OK. Adapun cara lengkapnya dapat dilihat pada video berikut : https://www.youtube.com/watch?v=yexLtdOI8qQ
- 6. Cara memasukan saldo inventory
	- a. Klik modul Inventory dan klik count Inventory
	- b. Kemudian anda masukan jumlah persediaan awal masing-masing item yang dimiliki, dilanjutkan dengan klik Continue
	- c. Kemudian anda pilih Opening Balance
	- d. Isilah journal name, tanggal, memo dan harga persediaan awal per satu item ya. Jangan lupa anda masukan ke nama akun anda.
	- e. Kemudian klik Record. Adapun cara lengkpanya dapat dilihat pada video berikut ini : https://www.youtube.com/watch?v=pWBLx0wAzqE
- 7. Cara menginputkan transaksi / menjurnal
	- a. Dalam Jendela Command centre aktifkan modul accounts.
	- b. Pilih Record Journal Entry
	- c. Masukan angka pada kolom Debit atau Kredit sesuai transaksi.
	- d. Masukan kode proyek pada kolom Job bila ada.
	- e. Isi Memo sesuai dengan transaksi bila diperlukan.
	- f. Isi kode pajak pada kolom Tax bila ada.
	- g. Jika Total Debit dan Total Credit sama, maka Out of Balance nol dan transaksi bisa disimpan dengan menekan Record. Secara lengkapnya dapat dilihat pada video berikut ini : https://www.youtube.com/watch?v=z3KeV4-Yilc

Adapun foto-foto kegiatan pelatihan sebagai berikut :

**PROFICIO: Jurnal Pengabdian Kepada Masyarakat**

Vol.4 No2, juli 2023.

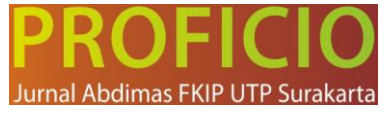

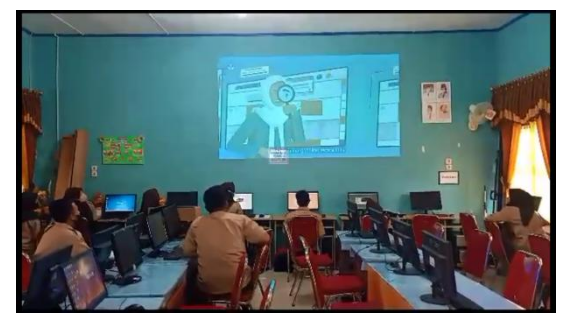

Gambar 1. Presentasi Penyampaian Materi

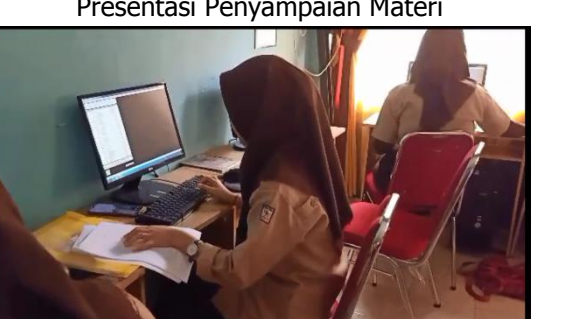

Gambar 3. Pembuatan Database Perusahaan Baru

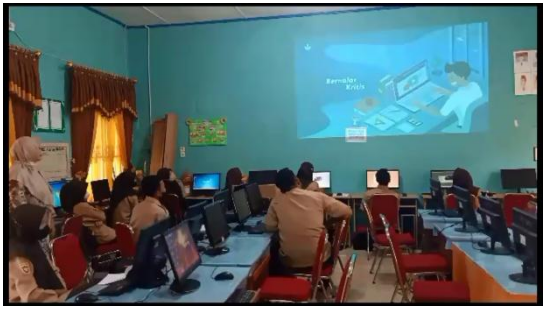

Gambar 2. Presentasi Penyampaian Materi

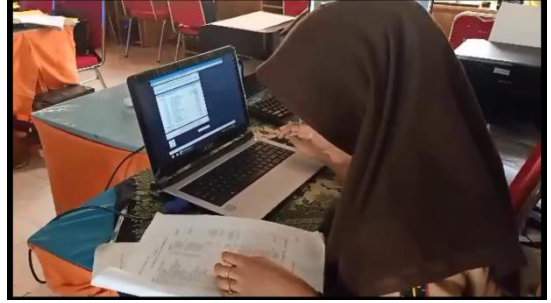

Gambar 4. Penginputan Saldo Awal Akun

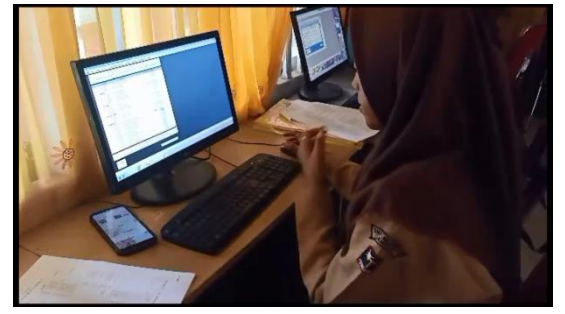

Gambar 5. Penginputan Data Supplier dan Customer

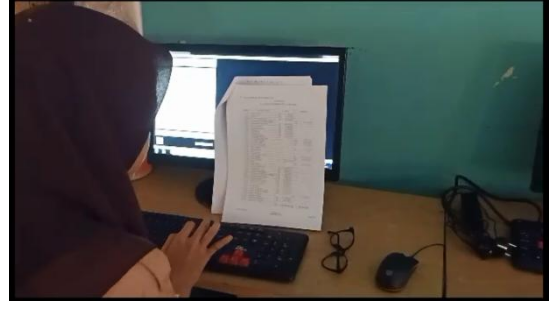

Gambar 6. Penginputan Saldo Awal Hutang dan Piutang

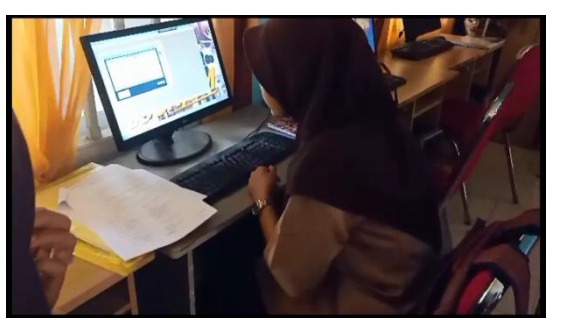

Gambar 7. Memasukan Data Inventory Perusahaan

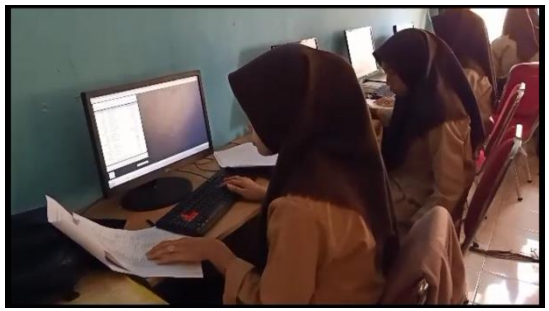

Gambar 8. Mencatat Transaksi / Jurnal

## **Kesimpulan**

Pelatihan penggunaan aplikasi MYOB bagi siswa kelas XII SMK PGRI 1 Prabumulih berhasil meningkatkan pemahaman siswa tentang konsep dasar akuntansi dan penguasaan penggunaan Vol.4 No2, juli 2023.

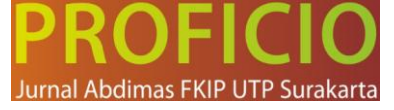

aplikasi MYOB. Mereka dapat mengintegrasikan pengetahuan teoritis dengan penerapan praktis dalam penggunaan aplikasi MYOB dalam situasi yang relevan dengan dunia kerja. Pelatihan ini memberikan siswa keunggulan kompetitif dalam mencari pekerjaan atau melanjutkan pendidikan ke jenjang yang lebih tinggi. Mereka siap menghadapi tantangan dunia kerja yang semakin mengadopsi teknologi 4.0 dan aplikasi akuntansi terintegrasi. Pengabdian ini memberikan siswa pengalaman langsung dalam menerapkan pengetahuan dan keterampilan mereka melalui praktek menggunakan aplikasi MYOB. Pelatihan ini memberikan manfaat nyata dalam persiapan siswa menghadapi ujian kompetensi kejuruan dan mempersiapkan mereka untuk sukses dalam karir di bidang akuntansi dan keuangan. Dengan demikian, pengabdian ini memiliki dampak positif dalam meningkatkan pemahaman siswa tentang akuntansi dan keterampilan praktis dalam menggunakan aplikasi MYOB, mempersiapkan mereka untuk menghadapi dunia kerja yang semakin terhubung secara digital.

## **Daftar Pustaka**

- Pramono, R., Rahardjo, M., & Yuwono, B. (2017). Analysis of MYOB Application in the Financial Accounting Learning at Vocational School. Proceedings of the International Conference on Education and Technology (ICET 2017). Atlantis Press.
- Saftari, R. (2021). The Implementation of MYOB Accounting Software as Media of Learning to Increase Accounting Understanding in SMK Negeri 1 Ujan Mas. International Journal of Advanced Research in Education and Society, 3(1), 56-63.
- Tifani, A., & Rachmawati, A. (2020). Effectiveness of Using MYOB Software on Accounting Learning Achievement for Vocational School Students. Journal of Accounting Education, 4(2), 169- 178.
- Wibowo, M. A., & Mahrosa, A. N. (2019). Analysis of MYOB Accounting Software Usage in SMK Binaan Foundation Education. Journal of Information Systems, 15(2), 145-156.